# **Museumssteuerung**

Kundenspezifische Ausführung australisierten Referenznummer: Museum

[Eigenschaften der Museumssteuerung](#page-0-0) [Die Anzeige](#page-1-0) [Das Hauptmenü](#page-2-0) [Belüftung 1, 2, 3](#page-3-0) [Kühlung](#page-4-1) [Alarm](#page-4-0) [Systemwerte](#page-6-0) [Mini/Max-Werte](#page-7-0) [Zeit und Datum setzen](#page-8-0) [Die PC-Software](#page-9-0) [Die Sensoren](#page-11-0) [Installationshinweise und technische Daten](#page-12-0) [Inbetriebnahme und Test](#page-14-0)

## <span id="page-0-0"></span>**Eigenschaften der Museumssteuerung**

Die Museumssteuerung besteht aus der Steuereinheit, einem Temperaturfühler, drei Feuchtesensoren, dem Handbuch mit Installations- und Bedienungsanleitung, einem USB Kabel und einer CD mit der Kommunikationssoftware.

Die Museumssteuerung misst die Temperatur und Luftfeuchten von drei Vitrinen. Mit diesen Messwerten regelt sie Luftfeuchte in drei Vitrinen und ein Kühlaggregat zur Lufttrocknung. Alle Messdaten werden für die zurückliegenden 2,3 Tage viertelstündlich aufgezeichnet.

Die Museumssteuerung ist eine voll digitale, Prozessor gesteuerte Elektronik. Ein Watchdog überprüft das laufende Programm und sorgt für ein Höchstmaß an Zuverlässigkeit.

Die Museumssteuerung ist am Gerät über drei Berührungssensoren oder per PC programmierbar. Jede Funktion ist auch manuell über die jeweiligen Menüs oder den PC bedienbar.

Alle Einstellungen und Datenaufzeichnungen bleiben bei Stromausfall erhalten. Die interne Uhr hat eine Nachlaufzeit von drei Wochen. Sie ist wartungsfrei, d.h. es werden weder Batterien noch Akkus benötigt.

## <span id="page-1-0"></span>**Die Anzeige**

**Die Hauptanzeige** besteht aus vier Fenstern, die Sie mit den Tasten *auf* und *ab* auswählen können.

Nach dem Einschalten oder nach dem Verlassen der Menüs ist das Fenster 1 sichtbar. Es zeigt die Temperatur und die drei Luftfeuchten an.

**Fenster 1**

T 19,3°C rF1 55% rF2 57% rF3 54%

Fenster 2 zeigt die Uhrzeit, das Datum und gegebenenfalls den Alarm an.

**Fenster 2**

21:23:06h Alarm! 4.12.2011 So

Fenster 3 zeigt die Feuchtefrequenzen der Feuchtesensoren an. Diese Werte sind für eine eventuelle Nachjustierung der Sensoren erforderlich.

Zähler 1ADC 4512 195D **Fenster 3**

Fenster 4 zeigt die Produktbezeichnung und das Versionsdatum der Software an. In diesem Fenster können Sie im Falle eines Software-Updates die gelungene Installation erkennen.

**Fenster 4**

 Museum-Vxx.x Klima-Roth 1-12

# <span id="page-2-0"></span>**Das Hauptmenü**

Zur Bedienung der Steuerung dienen die drei Tasten auf der Frontplatte. Hierbei gilt: Die Taste *Auswahl* öffnet ein Untermenü bzw. erlaubt die Veränderung eines Wertes. Die Tasten *auf* und *ab* wählen ein Untermenü oder verändern den Inhalt der Variablen.

Die Software der Steuerung verfügt über ein **Hauptmenü**, es wird durch Drücken der Taste *Auswahl* geöffnet und ist an zwei Pfeilen rechts und links erkenntlich. Die **Untermenü**s haben nur einen Pfeil links.

In der Hauptanzeige erscheint nach dem Drücken der Taste *Auswahl* das Hauptmenü, erkenntlich an zwei Pfeilen rechts und links. Das Hauptmenü gestattet Ihnen die Auswahl einer zu programmierenden Funktion.

```
Menü beenden
Mini/Max
Belüftung 1
Belüftung 2
Belüftung 3
Kühlung
Alarm
Uhr/Datum
Systemwerte
```
Mit den Tasten *auf* und *ab* bewegen Sie die Pfeile auf das gewünschte Untermenü und drücken dann die Taste *Auswahl*. In dem sich nun öffnenden Untermenü können Sie die gewünschten Einstellungen vornehmen. Das Hauptmenü verlassen Sie, indem sie mit der Taste *auf* auf die oberste Zeile fahren und die Taste *Auswahl* drücken. Es erscheint dann das Fenster 1 der Hauptanzeige.

## <span id="page-3-0"></span>**Belüftung**

Wählen Sie im Hauptmenü die Zeile *Belüftung* 1, 2 oder 3 aus und drücken Sie die Taste *Auswahl*. Es erscheint das folgende Untermenü:

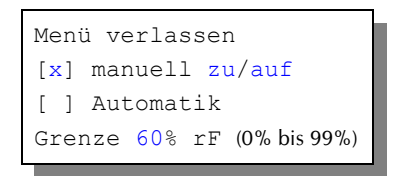

*Die blauen Werte sind änderbar.*

Die Funktionen der einzelnen Zeilen:

**Manuell.** Bewegen sie den Pfeil auf diese Zeile und drücken Sie die Taste *Auswahl*. Dadurch erhält die Zeile ein Kreuz und der manuelle Modus ist gewählt. Zum manuellen Ein- und Ausschalten der Lüftung drücken Sie bei angekreuzter Manuellzeile erneut die Taste *Auswahl*. Dadurch ändert sich der Text von *manuell zu* auf *manuell auf* und umgekehrt. Damit können Sie die Belüftung von Hand bedienen

**Automatik**. Bewegen sie den Pfeil auf diese Zeile und drücken Sie die Taste *Auswahl*. Dadurch erhält die Zeile ein Kreuz und der Automatikmodus ist gewählt. Die nachfolgende Einstellung des Menüs ist nur im Automatikmodus gültig. Im manuellen Modus ist die Einstellung belanglos.

**Grenze**. Überschreitet die zugehörige Feuchte diesen Wert, öffnet im Automatikmodus die Belüftung, sonst schließt sie. Um eine Flattern des Schaltvorgangs zu verhindern, erfolgt die Aktivierung der Belüftung erst nach einer Verzögerungszeit.. Diese Zeit können Sie in der PC-Software ändern.

## <span id="page-4-1"></span>**Kühlung**

Wählen Sie im Hauptmenü die Zeile *Kühlung* aus und drücken Sie die Taste *Auswahl*. Es erscheint das folgende Untermenü:

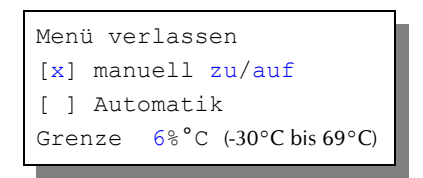

*Die blauen Werte sind änderbar.*

Die Funktionen der einzelnen Zeilen:

**Manuell.** Bewegen sie den Pfeil auf diese Zeile und drücken Sie die Taste *Auswahl*. Dadurch erhält die Zeile ein Kreuz und der manuelle Modus ist gewählt. Zum manuellen An- und Ausschalten der Kühlung drücken Sie bei angekreuzter Manuellzeile erneut die Taste *Auswahl*. Dadurch ändert sich der Text von *manuell zu* auf *manuell auf* und umgekehrt. Damit können Sie die Kühlung von Hand bedienen

**Automatik**. Bewegen sie den Pfeil auf diese Zeile und drücken Sie die Taste *Auswahl*. Dadurch erhält die Zeile ein Kreuz und der Automatikmodus ist gewählt. Die nachfolgende Einstellung des Menüs ist nur im Automatikmodus gültig. Im manuellen Modus ist die Einstellung belanglos.

**Grenze**. Überschreitet die Temperatur diesen Wert, schaltet sich die Kühlung ein. Um eine Flattern des Schaltvorgangs zu verhindern, erfolgt die Aktivierung der Kühlung erst nach einer Verzögerungszeit.. Diese Zeit können Sie in der PC-Software ändern.

## <span id="page-4-0"></span>**Alarm**

Wählen Sie im Hauptmenü das Submenü *Alarm* aus und drücken Sie die Taste *Auswahl*. Es erscheint das folgende Submenü:

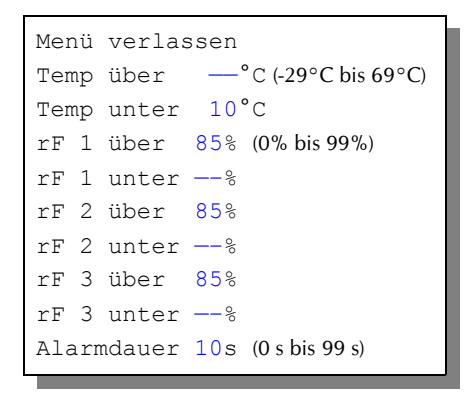

*Die blauen Werte sind änderbar.*

Die Museumssteuerung verfügt über drei Alarmausgänge: Alarm Feuchte 1, 2 und 3. Der Temperaturalarm ist auf den Ausgang Feuchte 1 gelegt, d.h. dieser wird im Alarmfall der Temperatur aktiviert.

Sie können für die Alarmauslösung gewisse **Bedingungen** zulassen oder sperren. Die Temperaturen sperren Sie durch Eingabe von –30°C und die Feuchten durch Eingabe von 0%.

Die Alarmausgabe ist abgeschaltet, wenn alle Bedingungen deaktiviert sind oder die Alarmdauer auf 0 s steht.

Die **Alarmdauer** ist die Zeit, mit der der betreffende Alarmausgang im Alarmfall aktiviert wird. Der Alarmausgang wird sofort bei Eintritt der Alarmbedingung aktiviert und bei anhaltender Alarmbedingung alle Viertelstunde mit der Zeit von *Alarmdauer* wiederholt, solange bis die Bedingung wegfällt oder der Alarm deaktiviert wird.

Der Alarm wird im **Display** Fenster 2 mit dem Wort Alarm ausgegeben, der aktivierte Alarmausgang mit dem Ausrufezeichen (!).

Der **Alarmpegel** lässt sich im Systemmenü ändern. Wählen Sie im Systemmenü die Adresse 0Ch. Wählen Sie den Wert 00h für low-aktiv und 01h für high-aktiv (5V, 20mA). Diese Einstellung können Sie bequemer mit der PC-Software vornehmen.

Achten Sie bitte bei der Pegeländerung darauf, dass die verbundene Alarmanla-

ge für die Zeit der Änderung abgeschaltet ist.

## <span id="page-6-0"></span>**Systemwerte**

Wählen Sie im Hauptmenü das Submenü *Systemwerte ändern* aus und drücken Sie die Taste *Auswahl*. Es erscheint das folgende Submenü:

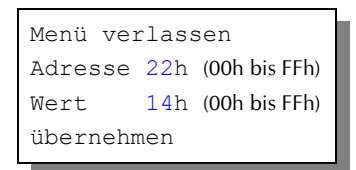

*Die blauen Werte sind änderbar.*

Ändern Sie bitte in der Regel in diesem Menü nichts! Eine vergleichbare Funktion gibt es in der PC-Software nicht.

Hier haben Sie Zugriff auf interne Variablen, die zur Funktion der Steuerung benötigt werden. Fehleingaben können sehr leicht zum Totalausfall führen. Der Sinn des Menüs ist es, nach Rücksprache mit dem Hersteller gezielt Feinjustierungen während der Laufzeit vorzunehmen.

An den folgenden Adressen finden sich beispielsweise die Daten für die Feuchtesensoren. Alle Werte sind Hexadezimalzahlen:

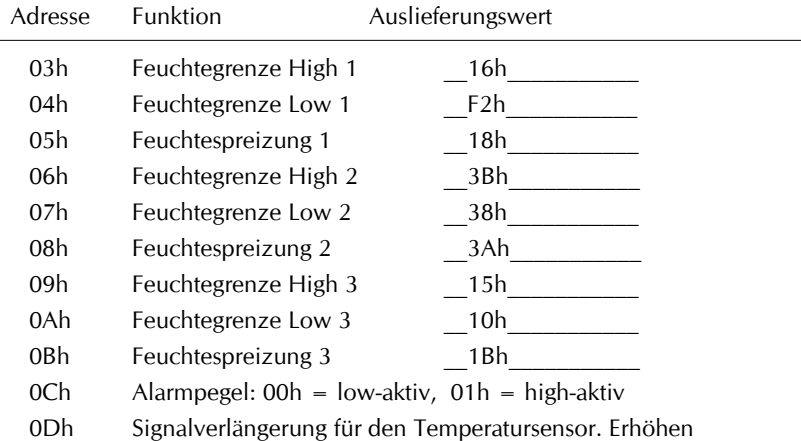

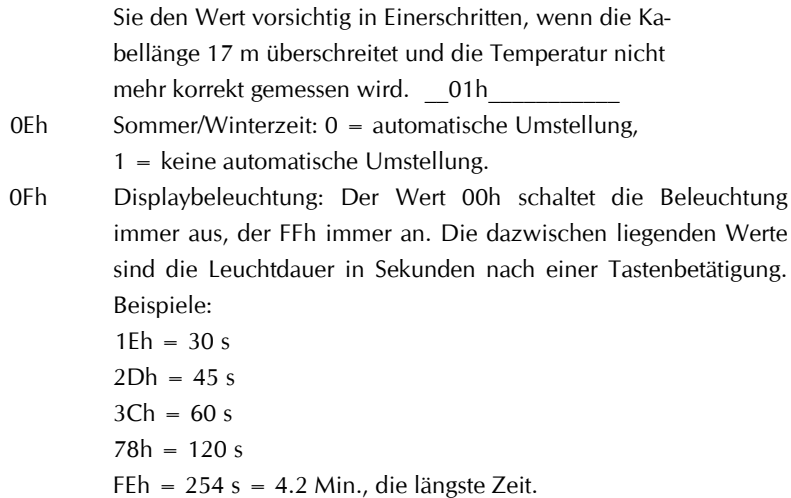

Die Offsetwerte des Temperatursensors steht an den Adressen 01h bis 02h. Diesen können Sie bei Bedarf über die PC-Software justieren.

Die Adressen und Werte im Systemmenü sind Hexadezimalzahlen. Sie reichen von 0 bi F (entspricht 15 dezimal) und haben ihren Überlauf bei 16 = 10h. Mit dem Rechner im PC- calc.exe - haben Sie die Möglichkeit, Dezimalzahlen in Hex-Werte umzurechnen.

## <span id="page-7-0"></span>**Mini/Max**

Die Museumssteuerung zeichnet für die Messwerte Temperatur und Luftfeuchte den jeweils höchsten und niedrigsten Stand mit Uhrzeit und Datum auf. Sie haben also nicht nur Information über die Extremwerte, sondern auch über die Zeit des Ereignisses.

Wählen Sie im Hauptmenü das Submenü *Mini/Max* aus und drücken Sie die Taste *Auswahl*. Es erscheint das folgende Submenü:

Menü verlassen T Max 24,5°C 23.06. 12:04h

```
T Max löschen
T Min 20,1°C
23.06. 5:12h
T Min löschen
rF1 Max 56%
23.06. 12:04h
rF1 Max löschen
rF1 Min 48%
23.06. 12:04h
rF1 Min löschen
rF2 Max 56%
23.06. 12:04h
rF2 Max löschen
rF2 Min 48%
23.06. 12:04h
rF2 Min löschen
rF3 Max 56%
23.06. 12:04h
rF3 Max löschen
rF3 Min 48%
23.06. 12:04h
rF3 Min löschen
```
Zum Löschen eines Messwertes setzen Sie den Pfeil auf die Zeile *Wert löschen* und drücken Sie die Taste Auswahl.

Diese Daten können auch über die PC-Software gelesen werden. Auch hier haben Sie die Möglichkeiten, einzelne Werte zu löschen.

## <span id="page-8-0"></span>**Zeit und Datum setzen**

Die Uhrzeit ist die Basis für die Museumssteuerung.

Wählen Sie im Hauptmenü das Submenü *Uhrzeit/Datum* aus und drücken Sie die Taste *Auswahl*. Es erscheint das folgende Submenü:

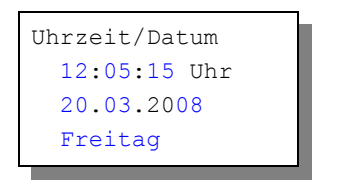

*Die blauen Werte sind änderbar.*

Nach Aktivierung des Menüs blinkt die Stundenanzeige. Sie lässt sich mit den Tasten *auf* und *ab* auf den gewünschten Wert einstellen. Drücken Sie die Taste *Auswahl* und die Minutenanzeige blinkt. Stellen Sie sie in gleicher Weise ein.

Mit weiteren Tastenbetätigungen auf *Auswahl* gelangen Sie zu den anderen Positionen. Das Menü wird automatisch nach der Wochentagsangabe verlassen.

Die wartungsfreie interne Uhr hat eine Nachlaufzeit von sechs Monaten und stellt sich automatisch auf Sommer/Winterzeit um.

Diese Einstellungen können auch über die PC-Software erfolgen.

# <span id="page-9-0"></span>**Die PC Software**

Die Installation der Kommunikationssoftware auf der CD startet von selbst. Sollte das nicht der Fall sein, dann starten 'Sie die Datei **setup.exe** von der CD. Folgen Sie bitte den üblichen Hinweisen bei der Installation. Die Software läuft ab Win2000 und höher.

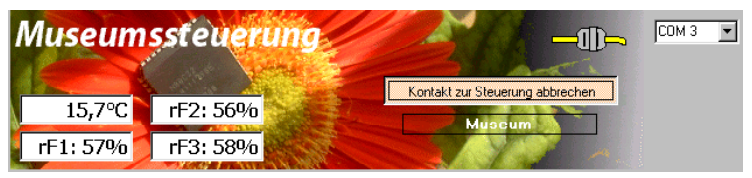

### **USB-Installation**

Im nächsten Schritt und noch vor dem ersten Verbinden der Steuerung mit dem PC sollten Sie die erforderlichen USB-Software installieren. Rufen Sie dazu das Inhaltsverzeichnis der CD auf und starten Sie das Installationsprogramm

### **Klima-RothUSBSInstaller.exe**

Während der USB-Installation kann es abhängig von Ihrem Betriebssystem zu Warnhinweisen über fehlende Zertifikate der USB-Treiber kommen. Ignorieren Sie diese Hinweise und setzen Sie bitte die Installation fort. Die USB-Software simuliert einen seriellen Port, einen COM-Port. Jeder COM-Port hat eine eindeutige Nummer zwischen 1 und 16. Diese Nummer müssen Sie für die Ausführung der Kommunikationssoftware wissen.

Sollte Ihr Betriebssystem Probleme bei der Verwendung des Treibers zeigen, so überschreiben Sie die aktuellen Treiber mit der Datei:

### **CP210x\_VCP\_Win\_XP\_S2K3\_Vista\_7.exe**

So bringen Sie die **COM-Port Nummer** in Erfahrung:

Verbinden Sie die Steuerung mit dem PC.

Klicken Sie auf Start > Einstellungen > Systemsteuerung > System > Hardware > Geräte-Manager. Sie sehen nun eine Liste, in der ziemlich oben mit einem vorangestellten [+] die Zeile *Anschlüsse (COM und LPT)* zu finden ist. Klicken Sie auf das + Zeichen. Nun sehen Sie die Nummer des Kommunikationsanschlusses, z.B. COM3.

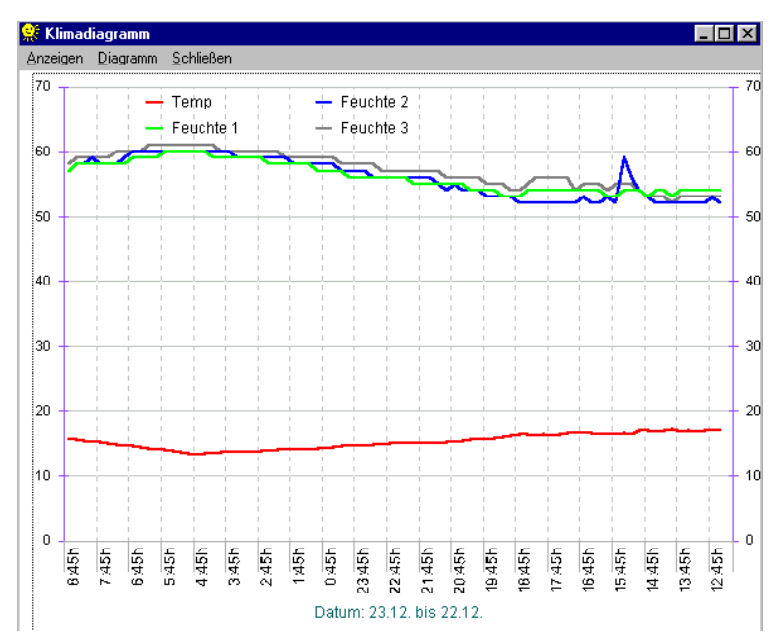

Merken Sie sich die Ziffer und starten Sie die Museumssteuerung-Software. Wählen Sie den entsprechenden COM-Port und klicken Sie auf die Schaltfläche *Kontakt zur Steuerung aufnehmen*. Wenn die Fehlermeldung erscheint "*Es konnte keine serielle Verbindung aufgebaut werden"*, überprüfen Sie bitte die COM-Port Einstellung. Nun sollte die Verbindung klappen. Sie können aber auch einfach jeden COM-Port der Reihe nach ausprobieren.

Die restlichen Funktionen der PC-Software sind selbsterklärend.

Die Steuerung zeichnet alle Messwerte viertelstündlich auf. Sie hat Platz für 223 Aufzeichnungen, ältere Aufzeichnungen werden überschrieben, d.h. Sie haben die Übersicht über 2,5 zurückliegender Tage. Sie können diese Aufzeichnungen auf Datei speichern oder sie grafisch darstellen.

## <span id="page-11-0"></span>**Die Sensoren**

### **Der Temperatursensor**

Die Montage des Temperatursensors soll an einer gut belüfteten Stelle mit zwei Zentimeter Abstand zur Wand erfolgen, die nicht dem direkten Sonnenlicht ausgesetzt ist.

Der Temperatursensor verfügt über fünf Adern grün, gelb, rosa, weiß und braun der Länge 3 m, die mit den gleichnamigen Anschlüssen in der Steuerung zu verbinden sind. Die Leistungsaufnahme des Temperatursensors beträgt nur 0,05 W, die Maximalspannung im Temperatursensor beträgt +5V.

Der Temperatursensor misst und linearisiert die Temperatur im Gehäuse und übermittelt den signierten Dezimalwert seriell an die Steuerung. Die Kabellänge ist auf 17 m getestet. Bitte verwenden Sie bei Verlängerung nur abgeschirmte Steuerleitungen vom Typ LIYCY. Achten Sie bitte auf den Mindestabstand von 40 cm zu 230 V führenden Leitungen.

Sollten sich Fehlmessungen bei längeren Kabeln ergeben, so verlängern Sie die Einlesezeit der Signale wie im Systemmenü beschrieben.

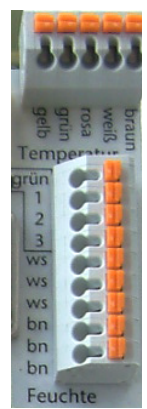

#### **Der Feuchtesensor**

Der Feuchtesensor erzeugt eine der Feuchte umgekehrt proportionale Frequenz, die durch die Steuerung ausgewertet wird. Der Messbereich liegt zwischen 5% und 99% relative Luftfeuchte. Er verfügt über eine 3 m langes, dreiadriges Kabel mit den Farben weiß, braun und grün. Die Feuchtsensoren tragen die Bezeichnungen 1, 2, und 3. Bitte schließen Sie die grüne Leitung der Sensoren an den Anschluss der betreffenden Nummer an. Die Sensoren können wegen der starken Toleranzwerte nicht vertauscht werden! Verbinden Sie also Sensor 1 mit *grün 1* etc.

Der Feuchtesensor ist extrem empfindlich gegenüber organischen Lösungsmitteldämpfen in der Luft. In diesem Fall sinkt die Anzeige auf 5%.

### <span id="page-12-0"></span>**Installationshinweise und technische Daten**

Die Museumssteuerung ist für den Festanschluss vorgesehen und wird daher ohne Verkabelung ausgeliefert.

Die elektrische Installation darf nur von einer fachkundigen Person durchgeführt werden und muss den VDE-Vorschriften entsprechen. Änderungen bei den Anschlüssen müssen unbedingt im **stromlosen Zustand** durchgeführt werden. In jedem Fall muss die Musemssteuerung über die Erdungsanschlüsse mit der Erde (Masse) verbunden sein, da sonst die Elektronik nicht einwandfrei arbeitet. Öffnen Sie die Gehäuse nie bei anliegender Stromversorgung ! Öffnen Sie den Gehäusedeckel durch Lösen der vier Bodenschrauben vorsichtig und ziehen Sie die drei Stecker von der Platine ab. Achten Sie darauf, dass keine Kabel abreißen.

Verlegen Sie nie Schwachstromkabel zusammen mit 230 V führenden Leitungen. Halten Sie den Mindestabstand von 40 cm ein. Trennen Sie auch die Motorzuleitungen von den Sensorleitungen. Es sind abgeschirmte Steuerleitungen vom Typ LIYCY für die Sensoren zu verwenden. Verwenden Sie nie eine gelb/grün gekennzeichnete Ader für Strom führende Verbindungen!

Die Stromversorgung der Museumssteuerung erfolgt über den Phasenanschluss L und Nullleiteranschluss N, 230 V AC, 50 Hz. Die Phasenanschlüsse des 230 V Teils verfügt über graue Anschlussklemmen, die Nullleiter über blaue, die

Erdung über orange.

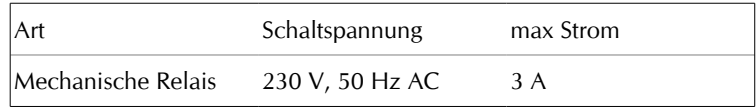

#### **Technische Daten Belüftungsausgänge (auf / zu)**

Im **Gehäuse** befinden sich die Anschlüsse für die Belüftungsmotoren mit den Bezeichnungen *auf* und *zu*. Verbinden Sie den Phasenausgang *auf* mit der Belüftung. Sollte der Belüftungsmotor auch über einen Stellmotor für das Schließen der Belüftung verfügen, so verbinden Sie den Phasenausgang *zu* mit dem Schließmotor der Belüftung. Falls der Belüfter im stromlosen Zustand schließt, lassen Sie diesen Ausgang unbeschaltet.

Die Stromversorgung der Elektronik erfolgt mit 230 V Wechselstrom. Die Leistungsaufnahme der Elektronik beträgt (ohne aktive Verbraucher) 7 W. Die Schaltleistungen der Ausgänge betragen 3 A pro Ausgang bei 230V AC, das entspricht einer Leistung von 690

W. Die Schaltstufen bestehen aus mechanischen Relais.

#### **Anschlusstipp für die Motoren**:

Die Enden der abisolierten Litzen müssen verzinnt oder mit Adernhülsen versehen sein. Entfernen Sie den äußeren Isoliermantel ca. 6 mm. Die Klemmanschlüsse öffnen Sie, indem Sie mit einem passenden Flachschraubendreher in den oberen rechteckigen Schlitz fahren und den Schraubendreher nach hinten drücken und ihn stecken lassen. Dadurch öffnet sich der untere Teil und das Kabel lässt sich einführen.

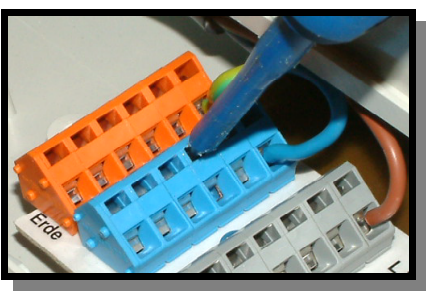

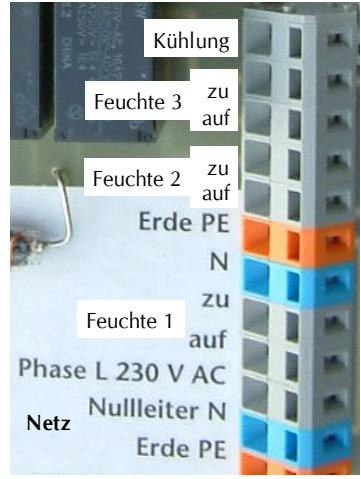

Die Anschlüsse der Sensoren erfolgen über Druckklemmen. Sie öffnen diese Druckklemmen durch einen Druck mit dem Schraubendreher auf den orangen Stiften.

## <span id="page-14-0"></span>**Inbetriebnahme und Test**

Bitte befolgen Sie die nachfolgende Reihenfolge bei der erstmaligen Inbetriebnahme der Steuerung oder bei einer späteren Fehlersuche. Machen Sie auf keinem Fall zu Beginn eine Komplettverdrahtung.

- 1. Nach der Befestigung oder dem Einbau des Gehäuses verbinden Sie die Steuerung nur mit dem 230 V Netz. L ist der Phasenanschluss, N der Nullleiter. Achten Sie darauf, dass noch keine Sensoren oder Verbraucher angeschlossen sind. Schalten Sie den Strom ein und testen Sie die funktionierenden Menüfunktionen. Stellen Sie alle Einstellungen auf manuell aus. Die Anzeige muss eine Temperatur von ca. 0°C, Feuchte —% und die Uhrzeit und das Datum anzeigen. Die Sekundenanzeige sollte fortschreiten. Danach schalten Sie den Strom wieder ab.
- 2. Verbinden Sie die Sensoren einzeln mit der Steuerung. Schalten Sie die Steuerung wieder ein. Die Reihenfolge der Farben braun und weiß ist belanglos, die grüne Ader muss unbedingt mit der Sensornummer übereinstimmen. Es sollte jetzt die aktuellen Messwerte angezeigt werden. Falls nicht könnte das an einer inkorrekten Verbindung liegen. Ein totes Display weist auf einen Kurzschluss hin. Schließen Sie in diesem Fall den Temperatursensor mit einem kurzen Kabel direkt an die Steuerung an. Anschluss  $F = 0 V$ , Anschluss  $E = +5 V$ . Trennen Sie die Steuerung wieder vom Netz.
- 3. Verbinden Sie die **230 V Geräte** einzeln mit der Steuerung, die Phasenleitungen an grau, die Nullleiter an blau, Erdung an orange. Schalten Sie die Steuerung ein und testen Sie die Geräte im manuellen Modus.

[www.Klima-Roth.de](http://www.Klima-Roth.de/)

Ref-Code 68BCCFD4D0D2DA